# 实验 2 顺序结构程序设计

## 一、实验目的

1.掌握 C 语言基本数据类型、运算符和赋值语句。

2.变量的定义及初始化。整型、实型、字符型等基本类型变量的定义和初始化。

3.熟练使用赋值运算、算术运算等表达式,能够编写简单顺序结构程序。

4.掌握 C 语言基本的输入输出。熟练使用标准输入、输出函数及各种数据类型的格式说 明符。

## 二、实验内容及步骤

【例题 2.1】输入程序,查看输出结果。

```
(1) 参照第一章创建 Liti2-1.c 文件并输入以下代码。
   #include <stdio.h>
   #define price 32 
   int main ()
    { 
      int num,total; num=10;
     total=num * price;
     printf("total=%d\n",total);
     return 0;
   }
```
(2)编译执行结果如图 21 所示。

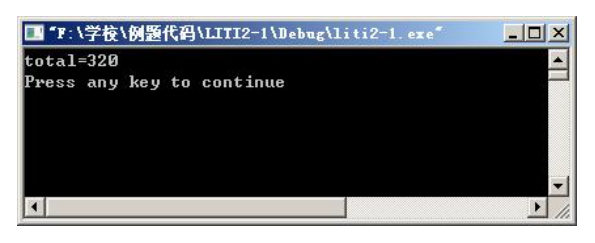

图 21 运行结果

(3)错误调试记录。

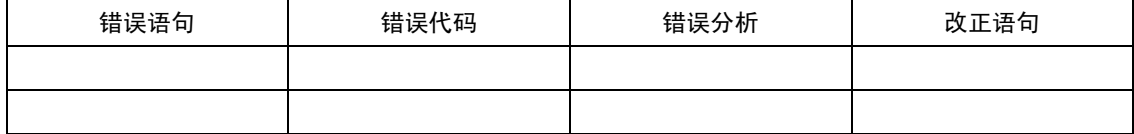

【例题 2.2】输入如下程序,查看输出结果。

#include <stdio.h> int main()

```
{  unsigned short a;
     a=-1;
    printf("%d\n",a);
    return 0;
```
}

运行以上程序,查看输出的结果,分析为什么会输出这些信息。

#### 设计步骤:

- 
- (1) 打开 VC 创建 liti2-2.c 文件。<br>(2) 输入以上代码并编译执行。<br>(3) 结果如图 2-2 所示。
- 

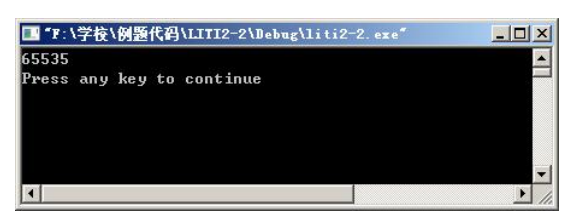

图 22 运行结果

(4)分析提高。

考虑如果将程序第 4,5 行改为

int a;

a=2147483648;

运行时会输出什么信息?为什么?

(5)程序分析。

无符号短整型 (长度2字节) 的取值范围为 0~65535, a=-1, -1 的补码是 1111111111111111,<br>方法是: 先写出 1 的二进制形式 00000000000000001, 然后按位取反, 111111111111110, 然后

再加 1, 结果为 11111111111111111111。<br>因为 a 是无符号短整型变量, 其左边第一位不代表符号, 按"%d"格式输出, 结果是 65535。<br>对于无符号整型, 二进制形式 0000~~0000, 为最小; 1111~~1111 为最大值。其中第 1 位不代 表符号。对于整型(默认长度为 4 字节),二进制形式 1000~0000 为最小值,0111~1111 为最 大值。其中第 1 位为 0 代表正数,1 代表负数。

(6)错误调试记录。

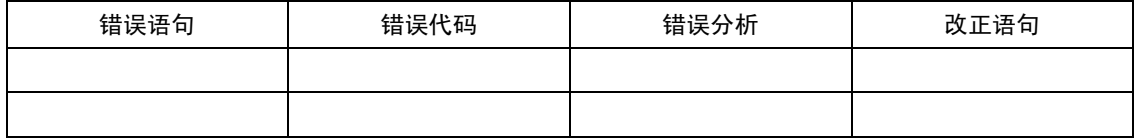

【例题 2.3】编写程序如下,分析输出结果。

```
#include <stdio.h>
int main()
{ 
     char c,d;
     c='1';
```
d=128; printf("%d\n", $c+1$ ); printf("%c\n",c+1); printf("%c\n",d); printf("%d\n",d); return 0;

## } 设计步骤:

- (1) 打开 VC 创建 liti2-3.c 文件。<br>(2) 输入以上代码并编译执行。<br>(3) 结果如图 2-3 所示。
- 
- 

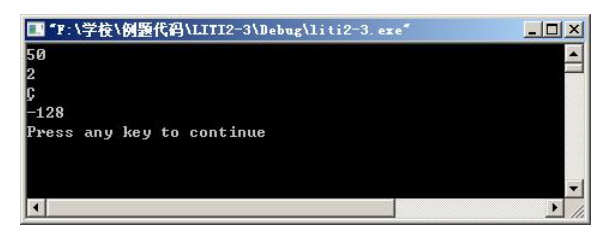

图 23 输出字符变量运行结果

(4)错误调试记录。

}

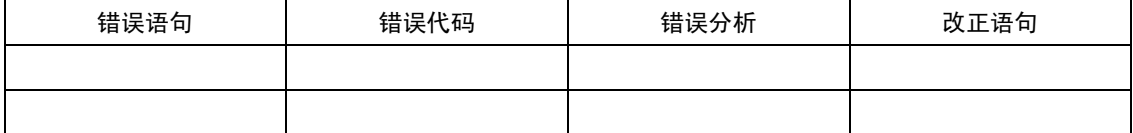

【例题 2.4】编写程序如下,分析输出结果。

```
#include <stdio.h>
int main()
{ 
    int a, b;
    float d, e;
    char c1, c2;
    long f, g;
    double m, n; unsigned int x, y;
    a = 65; b = 97;
    c1 = 'a'; c2 = 'b';
    d = 3.145; e = -6.874;
    f = 10000; g = -20000;
    m = 3141.592627; n = 0.123456789;
    x = 9527; y = 40000;
    printf("a=%c, b=%c\nc1=%d, c2=%c\nd=%6.2f, e=%6.2f\n", a, b, c1, c2, d, e);
    printf("f=%ld, g=%ld\nm=%15.6f, n=%15.12f\nx=%u, y=%u\n",f, g,m, n, x, y);
    return 0;
```
#### 设计步骤:

- (1) 打开 VC 创建 liti2-4.c 文件。<br>(2) 输入以上代码并编译执行。<br>(3) 结果如图 2-4 所示。
- 
- 

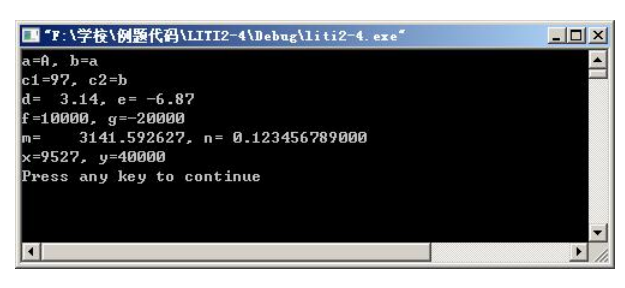

#### 图 24 格式化输出运行结果

(4)错误调试记录。

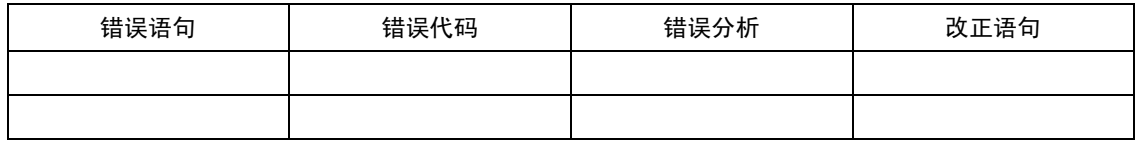

【例题 2.5】编写程序如下,掌握 C 语言表达式和顺序结构。

#include <stdio.h> #include <math.h> int main() { double a,b,c,disc,x1,x2,p,q; scanf("%lf,%lf,%lf",&a,&b,&c); disc=b\*b-4\*a\*c;  $p=-b/(2.0^{*}a);$ q=sqrt(disc)/(2.0\*a);  $x1=p+q$ ;  $x2=p-q$ ; printf("x1=%5.2f\nx2=%7.2f\n",x1,x2); return 0;

#### }

## 设计步骤:

- 
- 
- (1) 打开 VC 创建 liti2-5.c 文件。<br>(2) 输入以上代码并编译执行。<br>(3) 在第一行输入"1,4,4",其结果如图 2-5 所示。

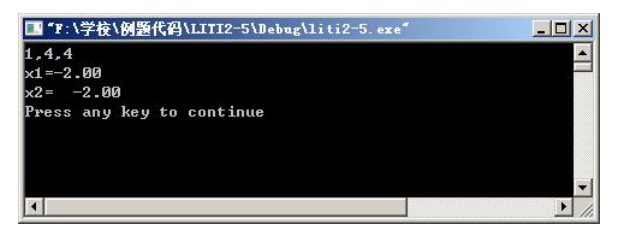

图 25 求解一元二次方程运行结果

(4)分析提高。

对于输入,同学们应注意输入格式和输入数值的问题,对于本题中 scanf 函数使用了这样 的格式 "scanf("%lf,%lf,%lf",&a,&b,&c);", 因此, 在输入时应按照 "1,4,4" 的输入方式分别给 a, b, c 输入值。请考虑如果按照"1 4 4"的格式输入, 应该如何修改程序?

此外,当你输入的数字为"4,5,6"时,此时运行结果会出现如图 26 所示的样子。请考虑 为何会出现此种运行结果。

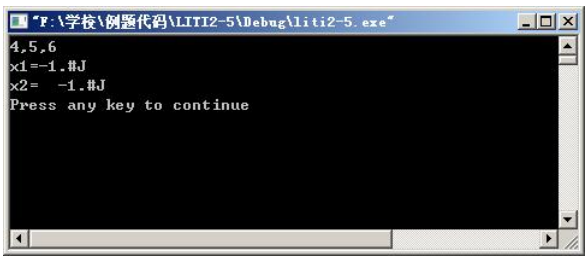

图 26 输入"4,5,6"时运行结果

(5)错误调试记录。

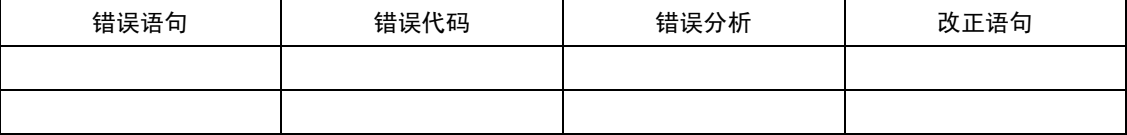

【例题 2.6】编写程序如下,掌握 C 语言表达式和顺序结构。

```
#include <stdio.h> main()
{ 
    int i,a,b;
    float x,y,z;
    i=1;
    x=++i;
    printf("x=%f\ni=%d\n",x,i);
    y=30.1234567;
    z=x+y;
    printf("z=%f\n",z);
    printf("z=%4.2f\n",z);
    printf("z=%6.2f\n",z);
    printf("z=%15.8f\n",z);
    printf("z=%e\n",x+y);
}
```
#### 设计步骤:

- (1) 打开 VC 创建 liti2-6.c 文件。<br>(2) 输入以上代码并编译执行。<br>(3) 结果如图 2-7 所示。
- 

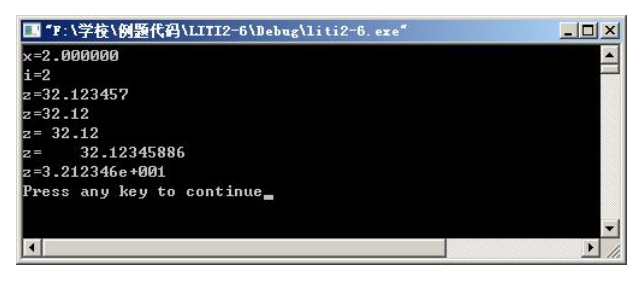

图 2-7 运行结果

(4)错误调试记录。

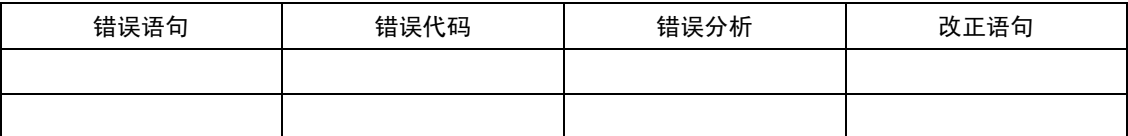

【例题 2.7】编写程序如下,掌握 C 语言基本的输入输出函数。

```
#include <stdio.h> main()
{ 
     char a,b,c;
     a=66;b='O';c='Y';
     putchar(a);
     putchar(b);
     putchar(c);
     putchar('\n');
 }
```
#### 设计步骤:

- (1) 打开 VC 创建 liti2-7.c 文件。<br>(2) 输入以上代码并编译执行。<br>(3) 结果如图 2-8 所示。
- 
- 

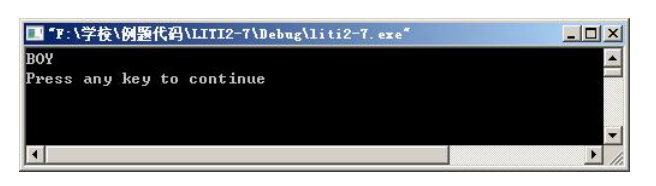

图 28 输出字符运行结果

(4)分析提高。

请试着修改程序并考虑输出结果为何会是这样?

- 首先删除程序第 4 行 char a,b,c;
- 将程序第 5 行 a=66;b='O';c='Y';改为 int a=66,b=79,c=89;
- 查看运行结果,思考两段程序的异同。
- 第二次修改,保留程序第 4 行 char a,b,c;将程序第 5 行改为 a=getchar();

b=getchar(); c=getchar(); 运行时会输出什么?为什么? (5)错误调试记录。

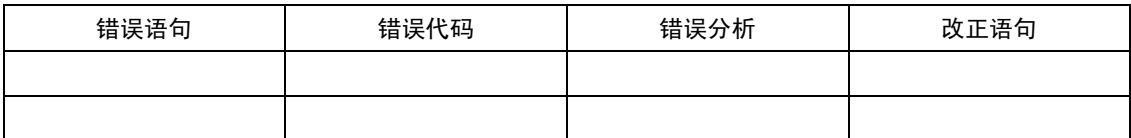

## 三、典型习题讲解

【习题 2.1】例如我国国民生产总值的年增长率为 9%,计算 10 年后我国国民生产总值与 现在相比增长多少百分比。计算公式为:

 $p=(1+r)^n$ 

式中: r 为年增长率; n 为年数; p 为与现在相比的倍数。

问题分析:

参看附录 D(库函数),使用 pow 函数求  $y^x$ 的值,调用函数的具体形式是 pow(x,y)。

注意:调用数学函数时需要在程序的开头用#include 指令将<math.h>头文件包含到本程序 模块中。

## 设计步骤:

(1) 创建 xiti2-1.c 文件并输入以下程序代码:

```
#include <stdio.h>
#include <math.h>
int main()
{ 
  float p,r,n;
  r=0.09; n=10;
  p=pow(1+r,n);printf("p=%f\n",p);
  return 0;
}
```
(2)调试运行结果如图 29 所示。

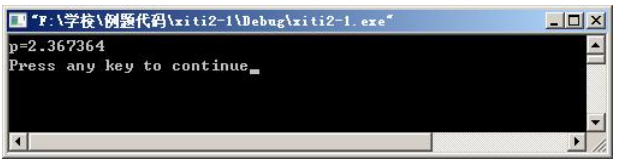

图 29 计算增长百分比运行结果

请考虑如何使用百分比格式输出。

(3)错误调试记录。

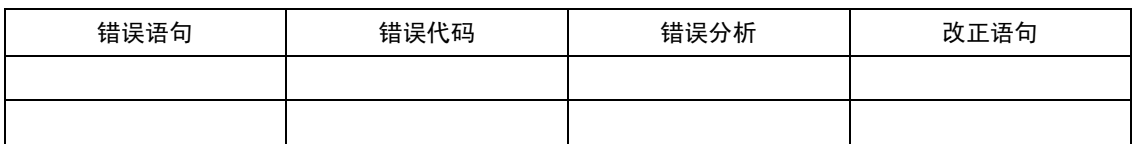

【习题 2.2】用下面的 scanf 函数输入数据,使 a=3,b=7,x=8.5,y=71.82,c1='A',c2='a', 问在 键盘上如何输入?

设计步骤:

```
(1) 创建 xiti2-2.c 文件并输入以下程序代码。
   #include <stdio.h>
   int main()
    { 
     int a,b;
     float x,y;
     char c1,c2;
     scanf("a=%d b=%d", &a,&b);
     scanf("%f %e",&x,&y);
     scanf("%c%c",&c1,&c2);
     printf("a=%d,b=%d,x=%f,y=%f,c1=%c,c2=%c\n",a,b,x,y,c1,c2);
     return 0;
   }
```
(2)程序运行结果如图 210 所示,图中 1,2 行为用户在键盘上的输入。第 3 行为程序 输出结果。

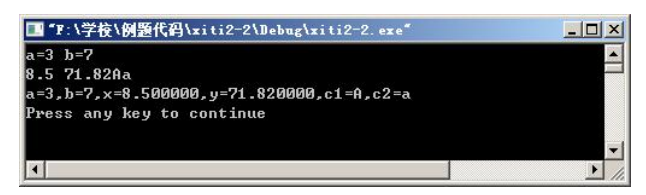

图 210 scanf 函数的使用运行结果

(3)分析与提高。

请注意输入的格式问题。在输入 71.82 后,应该紧接着输入字符 A,中间不要有空格。因 为 A 是字母, 系统在遇到字母 A 时就确定输入给 v 的数值已经结束。字符 A 就送到下一个 scanf 语句中的字符变量 c1。如果在 71.82 后输入空格字符,该空格字符就被 c1 读入, c2 读入字符 A。所以输出时 c1 就输出空格, c2 输出 A。请同学考虑在输入 71.82 后按回车键, 结果会怎 么样呢?

在使用 scanf 函数输入数据时往往会出现一些意想不到的情况,例如在连续输入不同类型 的数据情况下,需要特别注意。希望同学通过此例,可以了解怎样正确进行输入数据。

(4)错误调试记录。

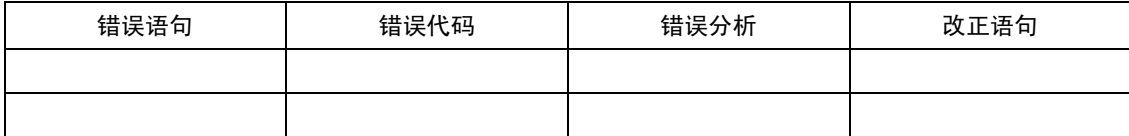

16 C 语言程序设计实验指导与实训

**【习题 2.3】**设圆半径 r=1.5, 圆柱高 h=3, 求圆周长、圆面积、圆球表面积、圆球体积、<br>圆柱体积。用 scanf 输入数据,输出计算结果,输出时要求文字说明,取小数点后两位数字。 请编写程序。

### 设计步骤:

```
(1) 创建 xiti2-3.c 文件并输入以下程序代码:
   #include <stdio.h>
   int main ()
   { 
      float h,r,l,s,sq,vq,vz;
      float pi=3.141526;
      printf("请输入圆半径 r, 圆柱高 h:");
      scanf("%f,%f",&r,&h); <br> //要求输入圆半径 r 和圆柱高 h
      l=2*pi*r; //计算圆周长 l
      s=r*r*pi;             //计算圆面积 s
      sq=4*pi*r*r;             //计算圆球表面积 sq
      vq=3.0/4.0*pi*r*r*r; //计算圆球体积 vq
      vz=pi*r*r*h;            //计算圆柱体积 vz
      printf("圆周长为: l=%6.2f\n",l);
      printf("圆面积为: s = %6.2f\text{Nn",s};
      printf("圆球表面积为: sq=%6.2f\n",sq);
      printf("圆球体积为: v=%6.2f\n",vq);
      printf("圆柱体积为: vz=%6.2f\n",vz);
      return 0;
   }
```
(2) 按照输入格式要求输入数据。例如输入"3,5", 则运行结果如图 2-11 所示。

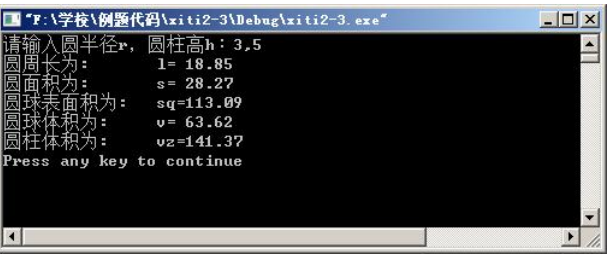

图 211 输入半径和高并计算输出运行结果

(3)错误调试记录。

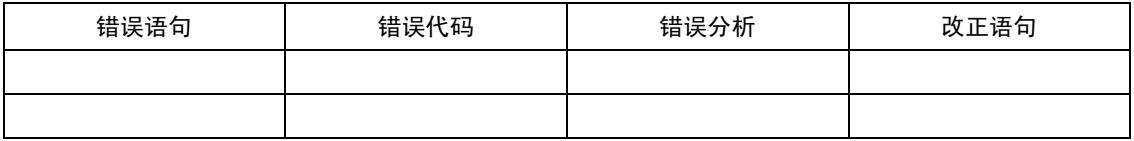

## 四、二级考试提高

【训练 2.1】编写程序如下,分析输出结果。 #include <stdio.h>

main()

实验 2 顺序结构程序设计 17

```
{ 
    int i,a,b;
    i=1;
    a=1++;printf("a=%d,i=%d\n",a,i);
    b=++i;
    printf("b=%d,i=%d\n",b,i);
    a=i-;
    printf("a=%d,i=%d\n",a,i);
    b=-i;
    printf("a=%d,i=%d\n",b,i);
}
```
设计步骤:

- (1)打开 VC 并创建 xunlian21.c
- 
- (2) 在代码框输入上面的代码。<br>(3) 编译并执行, 运行结果如图 2-12 所示。

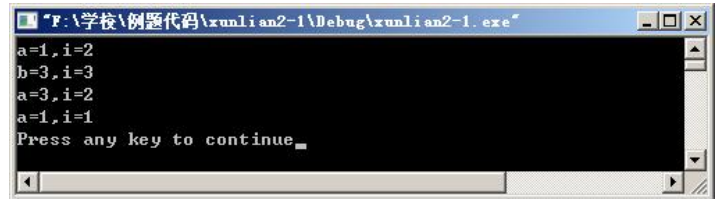

图 212 运行结果

(4)分析提高。

a=i++运算,先赋值再增加,所以 a 的值先赋值为 1, 而 i 赋值后自身再增加为 2; b=++i,<br>先增加再赋值, i 的值先自增为 3 (之前的运算 i 的值已经是 2), 再赋值给 b 的为 3。请同学 自己分析 i -- 和 -- i 的结果。

【训练2.2】分析下面程序,写出运行结果,再输入计算机运行,将得到的结果与你分析 得到的结果比较对照。

```
#include <stdio.h>
int main()
{
```

```
int i, j, m, n;
i=6; j=8; m=++i; n=j++;printf("%d,%d,%d,%d\n",i,j,m,n);
return 0;
```

```
} 
设计步骤:
```
- 
- 
- (1) 打开 VC 并创建 xunlian2-2.c。<br>(2) 在代码框输入上面的代码。<br>(3) 编译执行并分析运行结果如图 2-13 所示。

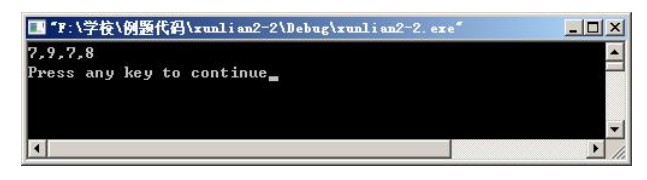

图 213 最初程序运行结果

- 
- (4) 分别作以下改动之后,再运行程序。<br>① 将第 6 行改为 m=i++; n= ++ j;后运行结果如图 2-14 所示。

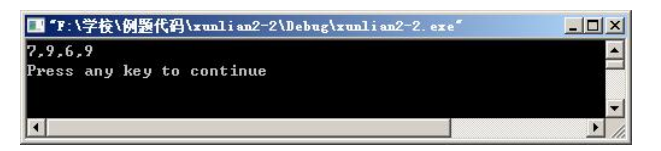

图 214 修改第 6 行后运行结果

```
② 程序改为:
```

```
#include <stdio.h>
int main()
{ 
     int i, j;
     i=6; j=8;
     printf("%d,%d\n", i++, j++);
     return 0;
}
```
查看运行结果为图 215 所示。

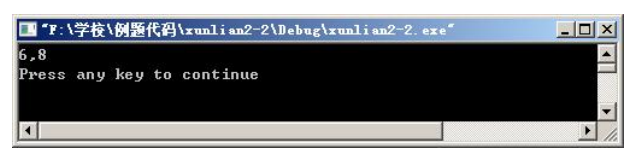

图 215 第二次改动后运行结果

- ③ 在②的基础上,将 printf 语句改为: printf("%d,%d\n", ++ i, ++ j);
- ④ 再次将 printf 语句改为:

```
printf("%d,%d,%d,%d\n",i,j,i++,j++);
```

```
⑤ 程序改为:
```
main()

```
{ 
    int i, j, m=0, n=0;
    i=6; j=8; m+= i +; n = -j;
```

```
printf("i=%d,j=%d,m=%d,n=%d\n",i,j,m,n);
```

```
}
```
此程序主要考查自加、自减运算符以及复合运算符的用法。

```
五、习题与思考
```

```
1.编写程序,运行并查看输出结果。 
(1)#include <stdio.h>
    int main()
    {  unsigned short a;
       a=-1;
       int b;
       b=2147483647;
       printf("%d\n",a);
       printf("%d\n",b+1);
       return 0;
    } 
 (2)
    #include <stdio.h>
    int main()
    { 
        int x=10;
        int y=x++;
        printf("%d,%d",(x++,y),y++);
        return 0;
    } 
2.编写程序使其通过键盘输入三个整数后由小到大输出。
3.编写一个加、乘法运算的程序,当输入两个整数就能把各个加、减、乘式子输出。
```